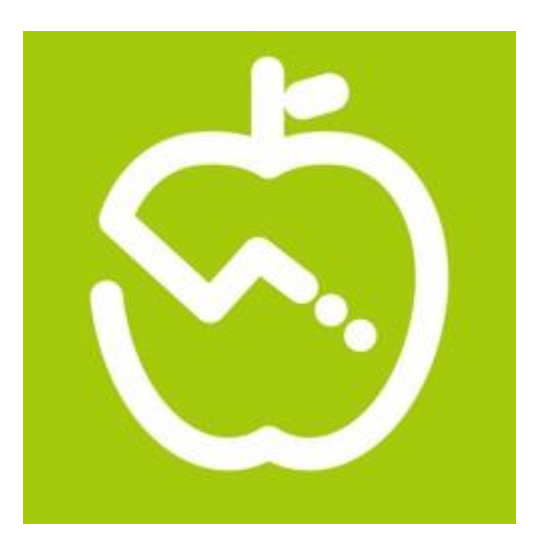

## **あすけん 利用登録方法**

**1.あすけんのダウンロード**

## **アプリストアからアプリをダウンロードしてください。**

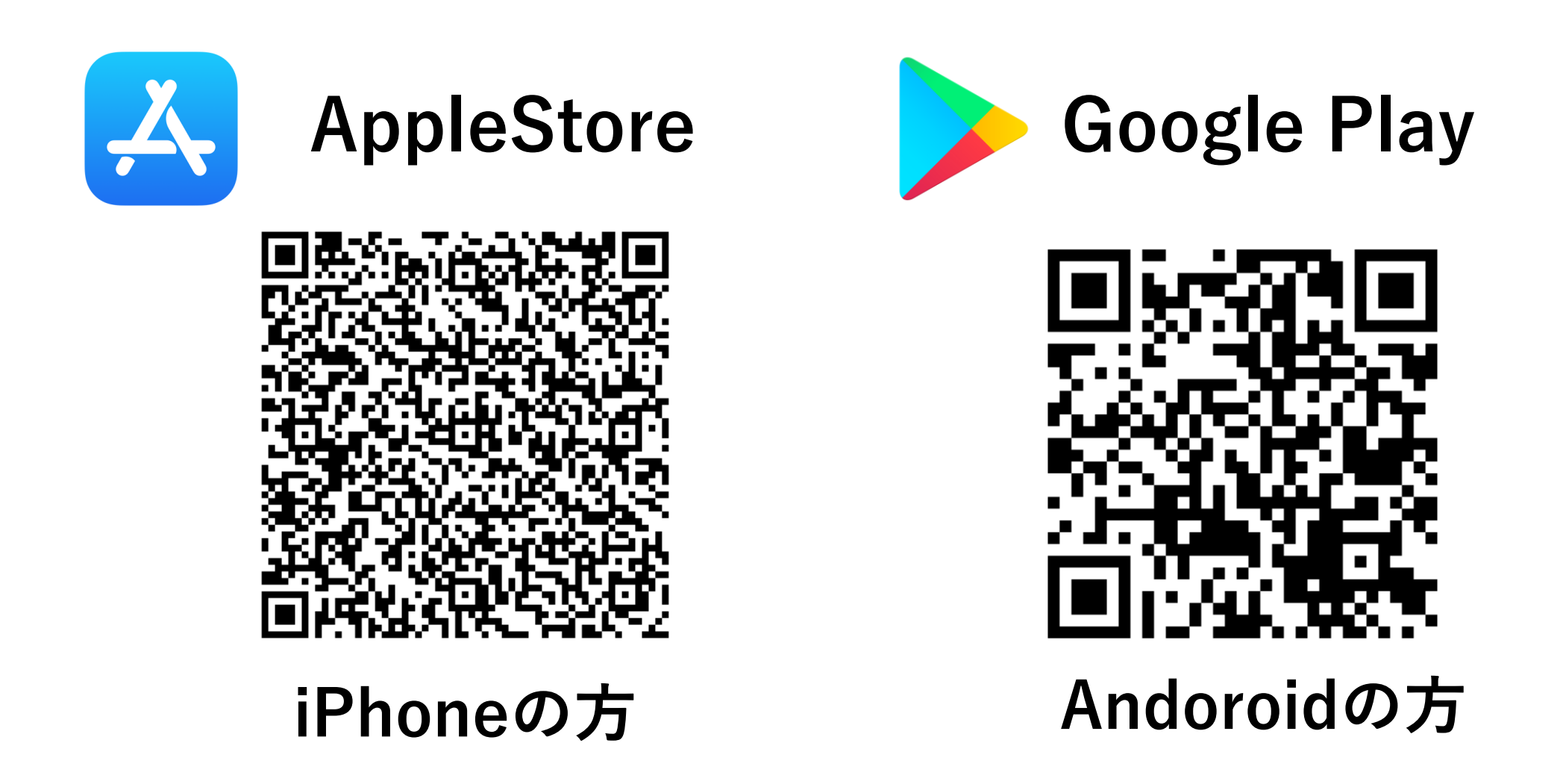

## **2.初期設定**

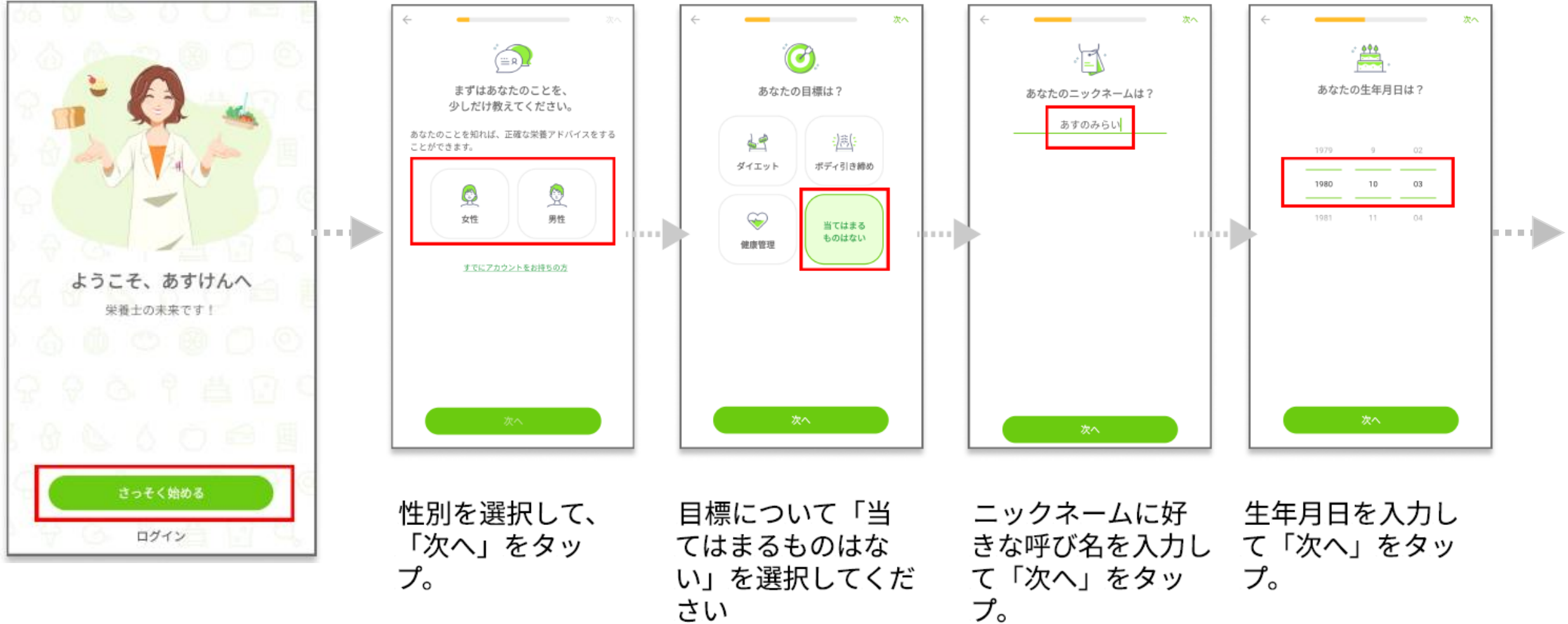

さい

**3.グループコードの入力 dcm**

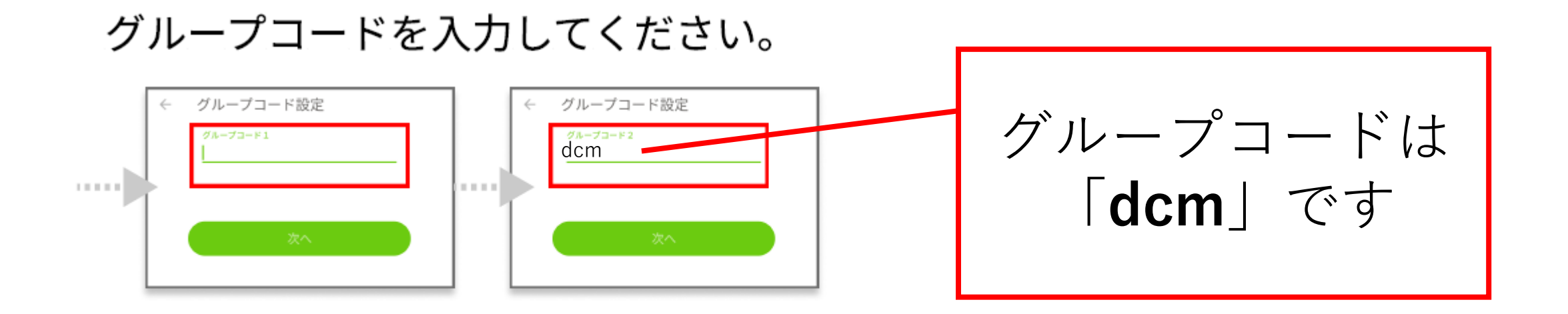

※入力するコードに間違いがある場合、他の方がご参加頂けなくなることがございます。必ず指定の ものをご入力ください。

## 4. メールアドレス・パスワードの入力

ご自身のメールアドレス と パスワードを入力してください。 入力したアドレスに認証コードが届くので、入力してください。

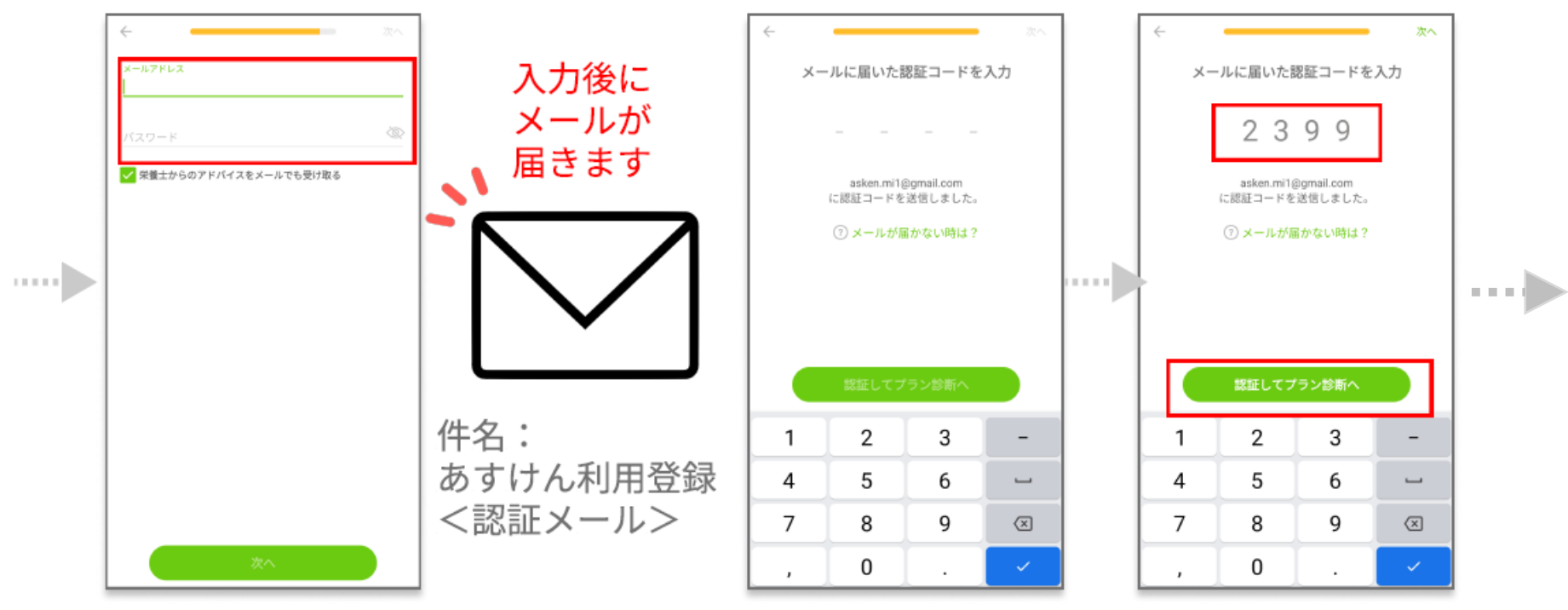

メールアドレスはよく利用するも の、パスワードはお好きなものを入 カしてください。 入力後に「次へ」をタップ

※今後のログインIDとパスワードに なります

登録したメールアドレス宛てに4桁の認証番号が届 きます。

届いた認証番号をアプリに入力し、「認証してプラ ン診断へ」をタップ。

※もしメールが届かない場合は、「メールが届かな |い時は?」をタップしてご対応ください

**5.詳しい情報**

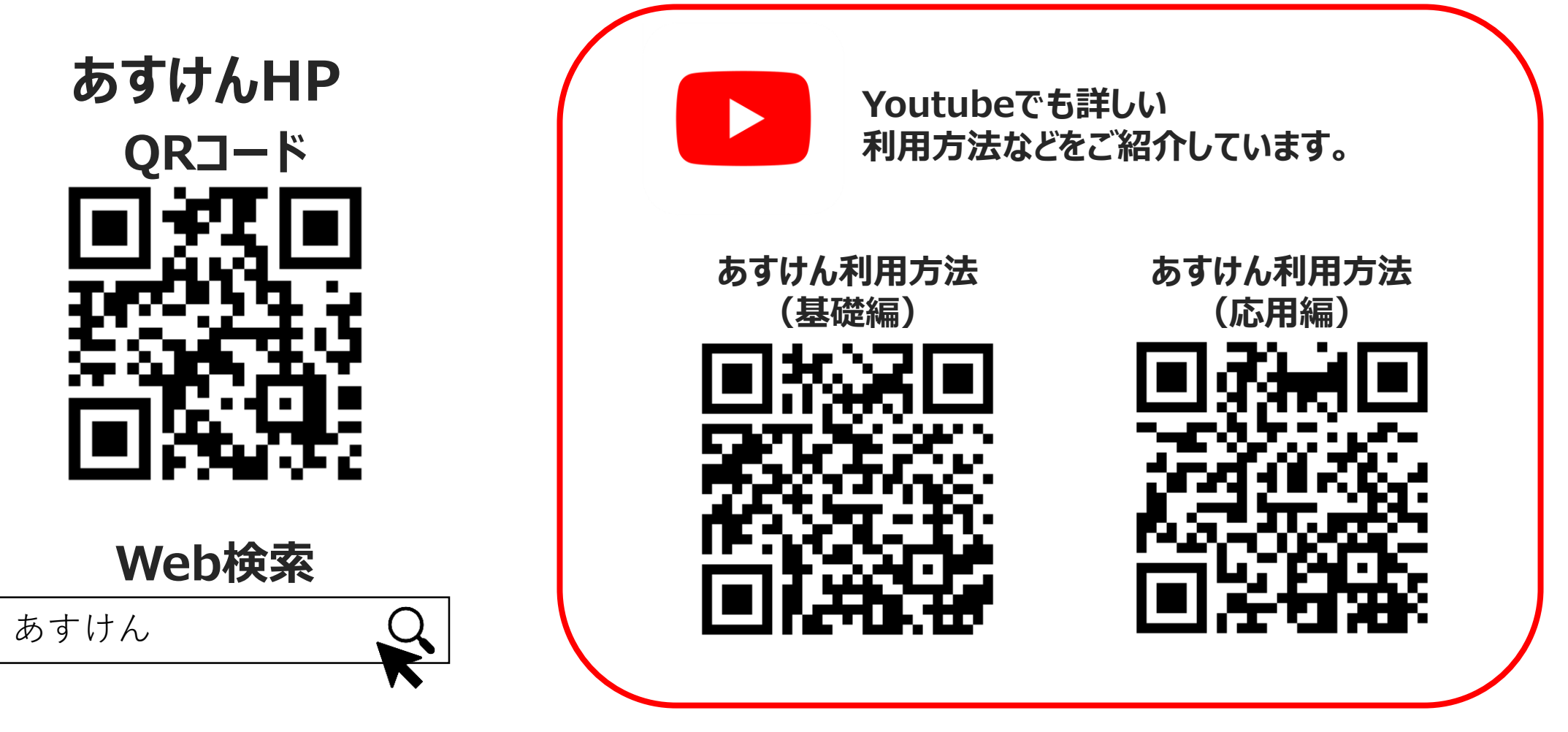

**※神石高原町健康マイレージ2023年度事業中は無料で使えます。**